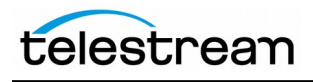

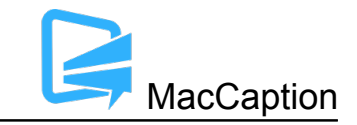

# **Version 7.0.8 Release Notes For MacCaption**

# **About This Release**

- MacCaption version 7.0.8 supports Desktop, Pro, and Enterprise licenses provided by Telestream.
- Users with Mac OSX 10.10 (Yosemite) or older will need to upgrade to Mac OS version 10.11 (El Capitan) or later to use all features of this version of MacCaption.
- Users who are upgrading from version 6.0 or previous versions of MacCaption should take a brief look at the User Manual, Quick Start Guide and video tutorials to learn about the latest changes to the user interface. We hope you find these improvements useful and we welcome your continued feedback on the changes.
- NOTE: Please test before upgrading your production environment, especially if you're in the middle of any projects. It is always advisable to test the new version before updating your production systems. Telestream can provide you with a limited license in order to configure and qualify this new release in a test environment prior to upgrading your production systems.

### **Installation Instructions**

- MacCaption Installation and Activation Instructions: <http://www.telestream.net/captioning/resources.htm>(see under Documentation)
- To use the Auto Time Stamp (ATS) feature, you must install a version of Java that is compatible with your Mac OS version. There are two options (please pick one):
	- o Best solution download "Java JRE 8" or "Java JRE 10" from Oracle ( [http://www.java.com](http://www.java.com/) ). You can use either the "JRE" or "JDK" versions of Java 8 or 10. Java 9 is not supported.
	- o Easiest solution download this update from Apple: <http://support.apple.com/kb/DL1572> This works fine for Auto Time Stamp, however, it installs Java 6 which is an older version of Java and is no longer maintained by Apple.

### **System Requirements**

- Operating System:
	- o Mac OS 10.11 (El Capitan)

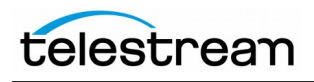

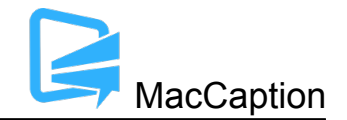

- o Mac OS 10.12 (Sierra)
- o Mac OS 10.13 (High Sierra)
	- Note: When running MacCaption on MacOS update 10.13.4 or later, you will see the message "MacCaption is not optimized for your Mac. This app needs to be updated by its developer to improve compatibility." the first time you open a new version MacCaption, even if you are using the most recently released version of MacCaption. **This issue will not affect the use or performance of MacCaption at the present time.** This message will only appear once, and can be safely dismissed. No further action is required and you can continue using MacCaption as usual. For more information, please refer to the article ["MacCaption compatibility warning after installing Mac OS 10.13.4 update"](http://telestream.force.com/kb/articles/Knowledge_Article/MacCaption-compatibility-warning-after-installing-Mac-OS-10-13-4-update/) in the MacCaption KB knowledge base.
- $\circ$  Note on Mac OS 10.14 (Mojave): Currently, we have conducted a limited amount of testing of MacCaption 7.0.8 using macOS Mojave, and we have not found any major problems, however our testing is not yet complete. As always, we do not recommend making major changes such as OS upgrades if you are in the middle of a captioning project, and you should always make a full system backup in case anything goes wrong after the upgrade. If you run into any problems, please contact our support team and provide details so we can investigate.
- Intel Processor
- QuickTime 7.6 or later
- 2GB RAM
- 5GB free hard disk space
- Minimum screen resolution: 1280x720 (720p)
- One free USB port (only if using a dongle based license)
- Internet access required for Timed Text Speech (transcription) and some online features
- Auto Time Stamp requires Java Runtime Environment (JRE) or Java Development Kit (JDK) version 6, 7, 8, or 10.

#### **New features in version 7.0.8**

 Added a new option that determines how 608 captions are imported. In default mode, 608 captions will be imported the way a TV decoder would display them, which means if characters go past column 32 (too many characters are present on a line), the text will be truncated. The new option in the menu Caption > Decode Preferences > "Import characters beyond column 32" (or CLI option '-import\_long\_608\_lines=[T/F]') allows you to import characters that would normally be truncated by a TV decoder, and notifies you via warnings in the message log so that you can fix the problem. You will still get an error message if you attempt to export captions with more than 32 characters on a line. (MACCAP-1763, MACCAP-1762, MACCAP-1530)

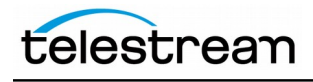

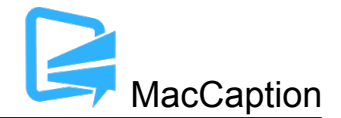

Improved the ability to export captions with 32 characters and italics applied. (MACCAP-1764)

### **Fixed in Version 7.0.8**

- Fixed an audio glitch that could occur each time a new caption was displayed when both Captions Follow Video and Video Follows Captions were enabled and then starting Preview Play (MACCAP-1850)
- Fixed using up/down arrow keys to increment/decrement a timecode by one frame did not work (MACCAP-1852)
- Fixed a crash when running Auto Time Stamp with a range of cells selected (MACCAP-1877)
- Fixed a problem when starting MacCaption if trying to open a recently used project file that had since been deleted (MACCAP-1871)
- Fixed Push Word Down when the next caption cell was not yet created could cause a crash (MACCAP-1866)
- Fixed Edit > Duplicate Current Program > Copy Current Program to Program X could cause a crash if the destination program was empty (MACCAP-1864)
- Fixed using Batch Convert dialog to export Movie with Combined Subtitles could cause a crash (MACCAP-1856)
- Fixed CLI command rippletimecode was not working (MACCAP-1878)

### **New Features and Improvements in Version 7.0.5**

- The export "Movie with Combined Subtitles" (burn subtitles into a movie) has been completely rewritten to use Telestream Media Framework technology. The export is faster and produces higher quality results than before. Additionally this export now works correctly on Mac OS 10.13 (High Sierra). You can export a movie with burn-in subtitles to H.264 .mov or Apple ProRes 422 .mov formats. If you need to export a movie with burned-in subtitles to a different format, you can transcode the results using Telestream Switch, Vantage, Telestream Cloud, or other video conversion tools. (MACCAP-1701)
- All TTML-based exports (e.g. IMSC, SMPTE-TT, etc.) now allow you to set the xml:lang language tag to indicate the subtitle language in the header of the document, both in the GUI and CLI exports (MACCAP-789, MACCAP-570)

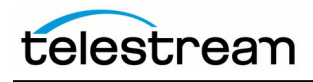

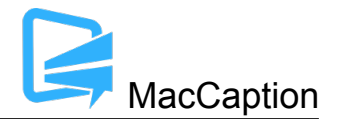

 Several operations that apply to a range of selected text cells now leave the cells selected after the operation, so you can perform multiple operations to the same range of cells (MACCAP-905, MACCAP-1670 through 1680)

# **New Features in Version 7.0**

 **Timed Text Speech & Transcription Mode** – Automatic Transcription using speech-to-text technology

The Timed Text Speech feature in MacCaption will create a text transcript of speech in a video and populate it directly into the captioning project with the correct timing.

The Transcription Mode can be used to rapidly find and correct any mistakes in the transcript, whether it comes from Timed Text Speech or any other text that you have loaded into the project.

MacCaption uses the Timed Text Speech service of Telestream Cloud to analyze the audio track of a video file and transmit text and timing information directly into the text edit cells as it becomes available. Timed Text Speech currently works with English, French, Brazilian Portuguese, and Spanish language video content.

Timed Text Speech processing operates from servers in Telestream Cloud. You need to set up a Telestream Cloud account to use Timed Text Speech, and when using Timed Text Speech, MacCaption must be connected to the Internet in order to create the transcript. Only the audio portion is transmitted to Telestream Cloud, so your Internet speed only needs to accommodate that scope of file size.

For more information on how to use Timed Text Speech & Transcription Mode, please refer to the Quick Start Guide and the User Guide available via the Help menu in the software.

### **Known Issues in 7.0.8**

- Using Option-Click to set a timecode on an in, out, or duration time code field will not update the field if the resulting timecode would not be allowed in the context of the project, for example, when trying to set an out time that is prior to the in time, or when setting an in time that is prior to the previous cell's in time. (MACCAP-1870)
- When using Timed Text Speech on Mac OS 10.11 or older, and Safari has not been updated to the latest version, opening links to the Telestream Cloud website may result in a blank or broken page. This can be fixed by updating to the latest version of Safari or by switching to a different default web browser (e.g. Chrome, Firefox). (MACCAP-1574)

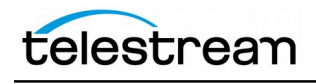

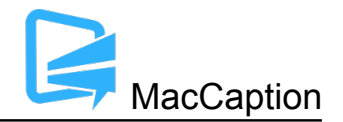

- When running at the minimum 1280x720 or lower screen resolution, some UI controls may not be visible on the screen, for example the button at the bottom of the screen which toggles between Caption and Subtitle mode. You can still toggle between caption/subtitle modes via the Display menu.
- When using a Macbook with a 13" Retina display with the display set to "Larger Text" (larger than normal scaling), the effective screen resolution is lower than 1280x720 and thus does not meet the minimum screen resolution requirement for running MacCaption. This can be fixed by going to System Preferences > Display, and setting the resolution to "Best for display." Another option is to use an external monitor that meets the minimum required screen resolution.
- When importing certain EBU-STL files containing right-to-left Hebrew, text may import number sequences in right-to-left order (opposite of intended) resulting in reversed numbers. (MACCAP-1048)
- When using Ruby subtitle formatting, languages other than Japanese are not officially supported. (MACCAP-1023)
- Using the "Add to File" export only works with input .MOV target files that are on HFS+ formatted local storage devices or AFP mounted network shares. Using Add to File on files stored on non-Apple network shares or other types of storage systems may result in invalid outputs. (MACCAP-1029)
- When using the Ruby annotation dialog window, cut/copy/paste of Ruby annotation text does not work using keyboard shortcuts. The workaround is to right-click with the mouse or trackpad and use the context menu to cut/copy/paste. (MACCAP-1059)
- When copying and pasting a block of caption cells, MacCaption may paste the previously selected text content of the system clipboard. Users must specify the insertion point by changing focus to the Text Panel itself (EX. Click below the timecode fields) and not the Text (Editing) Cell within the panel. See p.31 of the User Guide for Text Panel details. (MACCAP-1067)
- When in Display as Captions mode and using the default display font, music notes that are italicized will appear in italics in the movie preview area, but may appear as un-italicized in the text editing area. This is because the default display font for the text editing area does not include an italicized version of the music note character. A workaround is to change the display font via Display > Font. Changing this display font only affects the text editing area of the MacCaption window; it has no effect on the caption/subtitle font used for rendering the preview display or for exports. (MACCAP-1041)
- Importing subtitles TTML files when in Display as Captions mode causes MacCaption to attempt to re-format the subtitles to fit closed captioning rules (e.g. max of 32 characters per line). To

telestrean

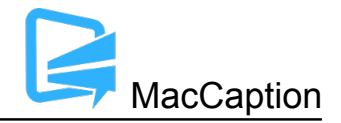

prevent unwanted reformatting of the subtitles, please switch to Display as Subtitles mode prior to importing a subtitles TTML file. (MACCAP-1247, MACCAP-1292)

- Disconnecting a disk while MacCaption is writing to it during an export may cause MacCaption to crash or stop responding. If exporting to a network shared folder or removable hard drive such that the drive could become disconnected during export, it is recommended to save your project prior to export to avoid any potential loss of data. (MACCAP-1127)
- MacCaption does not support importing, exporting, or previewing projects with time codes greater than 24 hours or which roll over from 23:59:00:00 to 00:00:00:00. You will need to manually treat the segment up to 23:59 separately from the segment after 00:00. (MACCAP-1155)
- When importing and exporting IMSC 1.0 Subtitles, font outlines are limited to 10% of the base font size per the specification. Font outline sizes larger than 10% will be truncated to 10%. (MACCAP-1228)
- Warning: The "Encode 708 captions for 16x9" option in Caption > Encode Preferences is intended only for testing consumer TV sets and set-top box hardware. This option should not be selected when delivering to professional broadcast mechanisms and facilities. (MACCAP-1310)
- When setting a caption horizontal position and then clicking in the time code field to edit the time code, pressing Undo will not undo the change to horizontal position. (MACCAP-1504)
- Users have reported that MacCaption cannot embed captions into XDCAM .MXF files created in Vantage with the option "Preserve SMPTE 436 Ancillary Data Track" in the MPEG-2 section of the Flip XDCAM encoder" enabled. Workaround: Transcode the file in Vantage without this option enabled and then insert captions using MacCaption; or, perform the caption insertion using Vantage instead of MacCaption. (MACCAP-1500)
- When exporting SMPTE-TT with PNGs and a movie is loaded in the preview window, the resolution of the movie will be used to set the SMPTE-TT document extent, even if a different resolution was specified in the Subtitle Resolution drop-down menu.

Workaround: If you need to export SMPTE-TT with PNGs with a different resolution than the open movie, you can close the movie prior to export and select the desired Subtitle Resolution via the drop-down menu, or, load a movie which is the same resolution that you want to export. (MACCAP-1535)